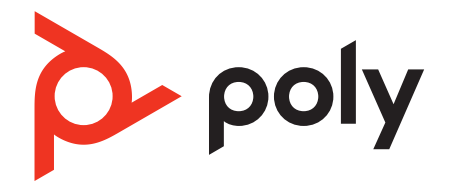

# **Voyager Focus 2 UC Series**

## Słuchawka Bluetooth

Instrukcja użytkowania

## Spis treści

[Przegląd](#page-2-0) **3** [Słuchawki](#page-2-0) **3** [Podstawka ładująca \(tylko wybrane modele\)](#page-3-0) **4** [Adapter USB Bluetooth](#page-3-0) **4** [Nawiązywanie połączenia i parowanie](#page-5-0) **6** [Ustanawianie połączenia z komputerem](#page-5-0) **6** [Parowanie z urządzeniem mobilnym](#page-5-0) **6** [Tryb parowania](#page-6-0) **7** [Ponowne parowanie z adapterem USB BT700](#page-6-0) **7** [Dopasowanie i ładowanie](#page-7-0) **8** [Noś po prawej lub lewej stronie](#page-7-0) **8** [Ładowanie](#page-7-0) **8** [Sprawdzanie stanu naładowania akumulatora](#page-8-0) **9** [Wczytywanie oprogramowania](#page-9-0) **10** [Aktualizacja urządzenia Poly](#page-9-0) **10** [Podstawy](#page-10-0) **11** [Włączanie/wyłączanie zasilania](#page-10-0) **11** [Regulacja głośności](#page-10-0) **11** [Regulacja głośności komunikatów głosowych](#page-10-0) **11** [Rozpoczynanie/odbieranie/kończenie rozmów](#page-10-0) **11** [Uruchamianie aplikacji Microsoft Teams \(tylko model Teams\)](#page-11-0) **12** [Aktywna redukcja szumów \(ANC\)](#page-11-0) **12** [Korzystanie z czujników](#page-11-0) **12** [Rozpoczęcie/wstrzymanie odtwarzania dźwięku](#page-12-0) **13** [Asystent głosowy \(funkcja smartfonu\)](#page-12-0) **13** [Więcej funkcji](#page-13-0) **14** [Wybierz język](#page-13-0) **14** [Wskaźnik połączenia](#page-13-0) **14** [Tryb przewodowy \(dźwięk przez USB\)](#page-13-0) **14** [Rozwiązywanie problemów](#page-14-0) **15** [Zawartość opakowania](#page-17-0) **18** [Pomoc](#page-18-0) **19**

## <span id="page-2-0"></span>Przegląd

### **Słuchawki**

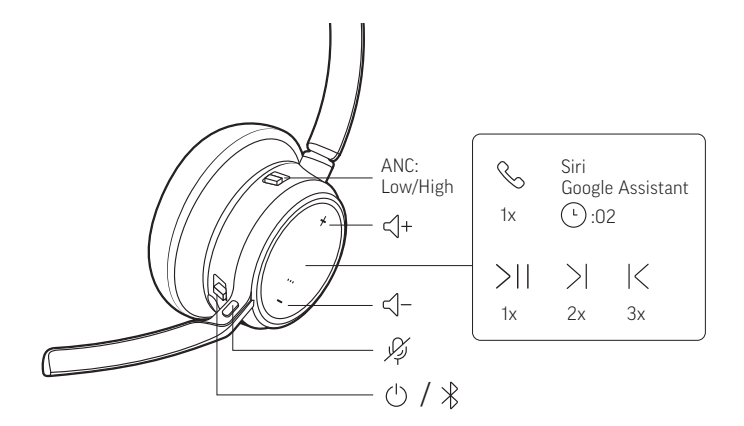

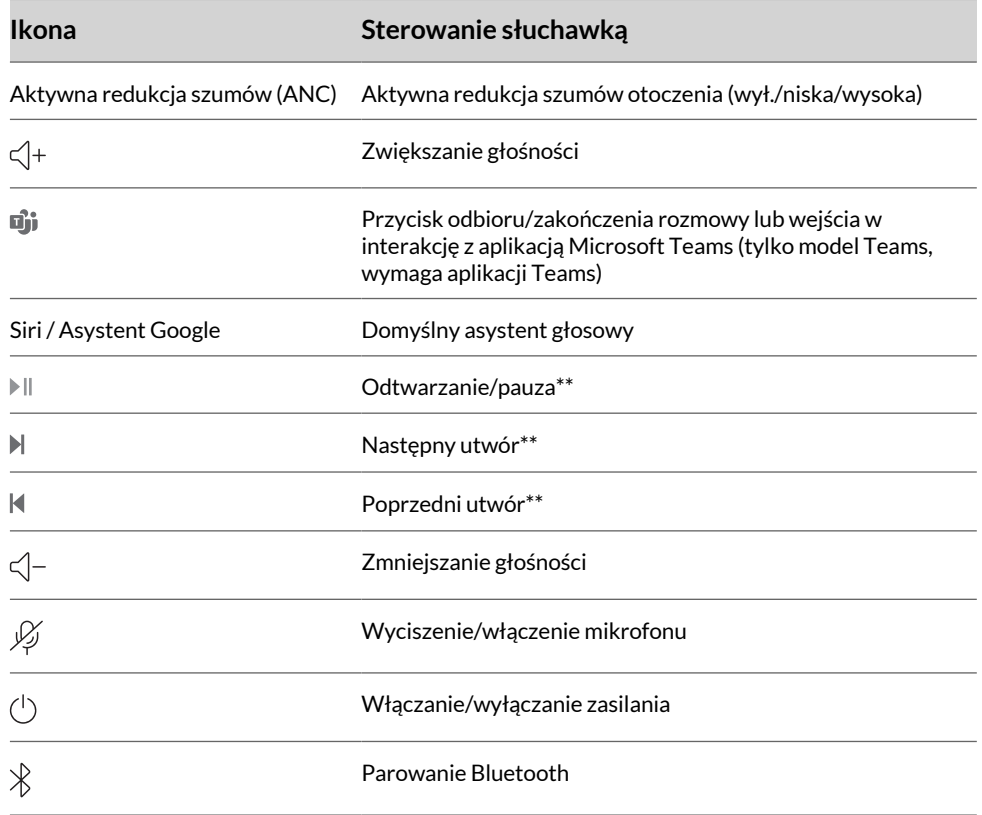

**Uwaga:** \*\* Funkcje różnią się zależnie od aplikacji. Może nie działać z aplikacjami internetowymi.

#### **Zapewnij sobie bezpieczeństwo**

Przed użyciem urządzenia należy zapoznać się z instrukcjami dotyczącymi bezpieczeństwa oraz informacjami prawnymi.

### <span id="page-3-0"></span>**Podstawka ładująca (tylko wybrane modele)**

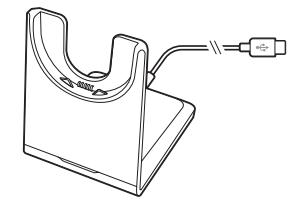

**Uwaga:** Podstawka ładująca jest podłączana do portu USB komputera lub ładowarki sieciowej.

#### **Adapter USB Bluetooth**

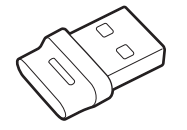

Wysokiej jakości adapter Bluetooth USB jest wstępnie sparowany z urządzeniem Poly. Podłącz urządzenie do komputera, aby uzyskać połączenie wysokiej jakości dźwięku z komputera.

**Uwaga:** Złącze i konstrukcja adaptera USB mogą się różnić, ale ich funkcja jest taka sama.

### **Standardowe wskaźniki LED Wskaźniki LED adaptera USB Co oznaczają** Miga na czerwono i niebiesko Parowanie Świeci na niebiesko Urządzenie podłączone Miga na niebiesko W trakcie rozmowy Świeci na czerwono Wyciszenie aktywne Miga na fioletowo Strumieniowe przesyłanie multimediów z komputera

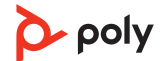

### **Wskaźniki LED po wykryciu usługi Microsoft Teams\***

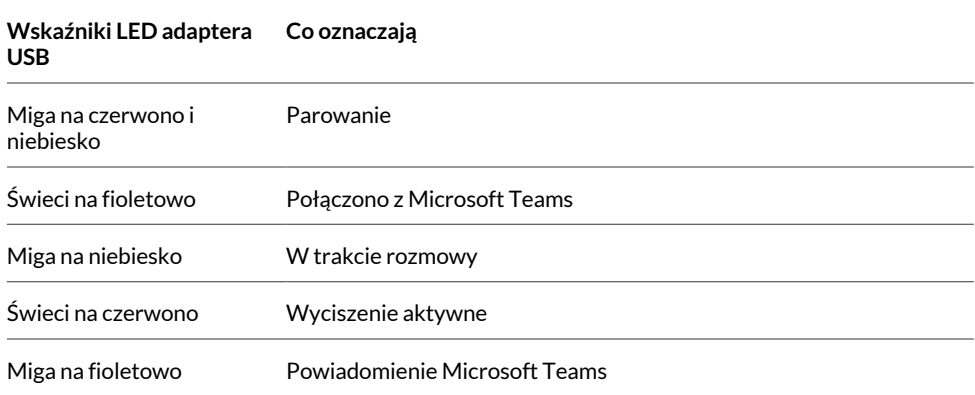

**Uwaga:** \* Wymaga posiadania aplikacji Microsoft Teams na komputerze.

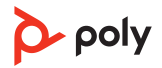

## <span id="page-5-0"></span>Nawiązywanie połączenia i parowanie

### **Ustanawianie połączenia z komputerem**

Adapter USB Bluetooth zapewnia najlepsze połączenie i działanie softfonu oraz najwyższą jakość dźwięku w słuchawce. Adapter jest wstępnie sparowany ze słuchawką.

**1.** Włącz słuchawkę i podłącz adapter USB Bluetooth do laptopa lub komputera.

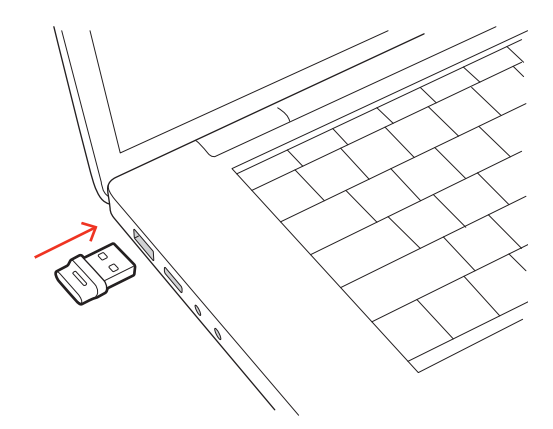

- **2.** Wskaźnik LED adaptera USB Bluetooth zamiga, a następnie zaświeci światłem ciągłym, sygnalizując, że słuchawka i adapter USB są połączone. Jeśli masz słuchawkę na uchu, usłyszysz komunikat "komputer podłączony", co będzie oznaczać, że połączenie zostało nawiązane. Podczas rozmowy wskaźnik LED na adapterze USB miga na niebiesko. Gdy nie prowadzisz rozmowy, wskaźnik LED świeci światłem ciągłym.
- **3.** Pobierz aplikację Aplikacja Poly Lens na komputer ze strony [poly.com/lens](http://www.poly.com/lens). Pozwoli Ci to dostosować zachowanie słuchawki za pomocą zaawansowanych ustawień i opcji.

#### **Konfiguracja adaptera USB do strumieniowego przesyłania multimediów**

Wysokiej jakości adapter USB Bluetooth jest wstępnie przygotowany do odbierania połączeń. Aby strumieniowo przesyłać multimedia, skonfiguruj adapter Bluetooth USB.

#### **Windows**

- **1.** Aby skonfigurować adapter Bluetooth USB do strumieniowego przesyłania multimediów w komputerze, wybierz kolejno **menu Start > Panel sterowania > Dźwięk > karta Odtwarzanie**. Wybierz opcję Poly BT700, ustaw je jako urządzenie domyślne i kliknij OK.
- **2.** Aby wstrzymać odtwarzanie muzyki podczas nawiązywania i odbierania połączeń, wybierz kolejno **menu Start > Panel sterowania > Dźwięk > karta Komunikacja** i zaznacz żądane parametry.

#### **Komputer Mac**

**1.** Aby skonfigurować adapter Bluetooth USB do przesyłania strumieniowego multimediów w komputerze Mac, wybierz kolejno **Właściwości systemu > Dźwięk**. Na kartach Wejście i Wyjście wybierz pozycję **Poly BT700**.

#### **Parowanie z urządzeniem mobilnym**

**1.** Aby przełączyć słuchawkę w tryb parowania, naciśnij i przytrzymaj przycisk zasilania  $\circ$ i przesuń go na przeciwną stronę od pozycji wyłączonej, aż usłyszysz komunikat "parowanie" a wskaźniki LED słuchawek zaczną migać na czerwony i niebieski.

<span id="page-6-0"></span>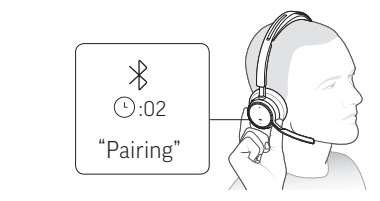

- **2.** Włączyć funkcję Bluetooth w swoim telefonie i ustawić dla niej wyszukiwanie nowych urządzeń.
	- **iPhone Ustawienia > Bluetooth > Wł.\***
	- **Android Ustawienia > Bluetooth: On (Bluetooth: wł.) > Wyszukaj urządzenia\***

**Uwaga:** \* Menu mogą się różnić w zależności od urządzenia.

3. Wybierz "Poly VFOCUS2 Series". Po sparowaniu urządzeń usłyszysz komunikat "parowanie udane" a wskaźniki LED słuchawek przestaną migać.

**Uwaga:** Słuchawkę można sparować nawet z 8 urządzeniami, jednak jednocześnie będą działać tylko dwa połączenia. Obejmuje to także stację bazową.

### **Tryb parowania**

Przełącz słuchawkę w tryb parowania, aby połączyć z nowym urządzeniem lub sparować ponownie.

Naciśnij przycisk zasilania  $\Diamond$  na słuchawce i przesuń go w stronę odwrotną od pozycji wyłączonej, aż wskaźniki LED zaczną migać na czerwono i niebiesko.

#### **Ponowne parowanie z adapterem USB BT700**

Zazwyczaj adapter Bluetooth USB jest wstępnie sparowany z urządzeniem audio Poly. W przypadku, gdy adapter jest odłączony lub został kupiony oddzielnie, konieczne jest sparowanie adaptera z urządzeniem Poly.

Adapter USB wymaga Aplikacja Poly Lens na komputer, aby sparować się z urządzeniem audio Poly. Pobierz: [poly.com/lens](http://www.poly.com/lens).

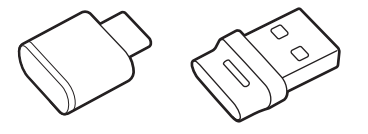

**Uwaga:** Konstrukcja adaptera różni się w zależy od zastosowanego rodzaju połączenia USB.

- **1.** Podłącz wysokiej jakości adapter USB Bluetooth do laptopa lub komputera i zaczekaj, aż urządzenie go rozpozna.
- **2.** Przełącz urządzenie audio Poly w tryb parowania.
- **3.** Uruchom Aplikacja Poly Lens na komputer i przejdź do pozycji Poly BT700.
- 4. Przełącz adapter Bluetooth USB w tryb parowania, wybierając opcję "Sparuj z nowym urządzeniem" na stronie głównej adaptera lub w jego menu przepełnienia. Dioda na adapterze zamiga na czerwono i niebiesko. Po udanym sparowaniu urządzeń usłyszysz komunikat "parowanie udane" i

"komputer podłączony", a dioda LED adaptera USB Bluetooth będzie świecić światłem ciągłym.

## <span id="page-7-0"></span>Dopasowanie i ładowanie

### **Noś po prawej lub lewej stronie**

• Aby poprawnie ustawić mikrofon po prawej lub lewej stronie, obróć jego wysięgnik. Zegnij wysięgnik, tak aby znalazł się w odległości około 2 palców od kącika ust.

**Uwaga:** Słuchawki wykrywają zmianę ustawienia wysięgnika mikrofonu z jednej strony na drugą i synchronizują dźwięk po obu stronach.

• Delikatnie rozchyl słuchawki, aby poszerzyć ich rozstaw do komfortowego poziomu.

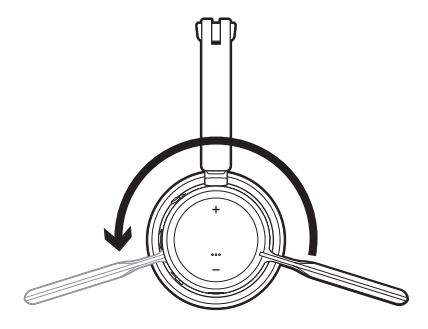

#### **Ładowanie**

**Uwaga:** Przewód micro-USB lub podstawkę ładującą (do nabycia osobno) należy podłączyć do portu USB komputera lub ładowarki sieciowej.

Naładuj słuchawkę za pomocą przewodu micro-USB lub podstawki ładującej (do nabycia osobno). Wskaźniki LED słuchawki migają w czasie ładowania. Proces pełnego ładowania akumulatorów słuchawki trwa około 2 godzin. Po zakończeniu ładowania wskaźniki LED zgasną.

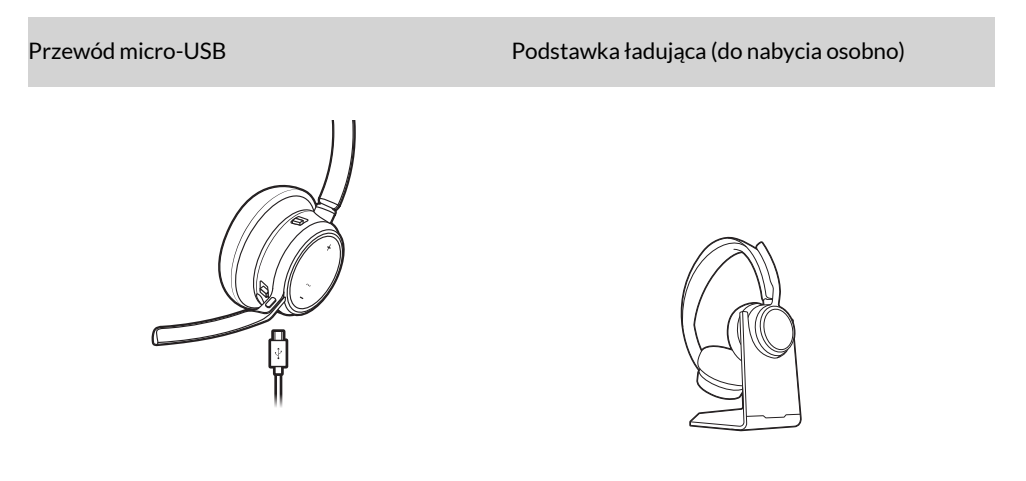

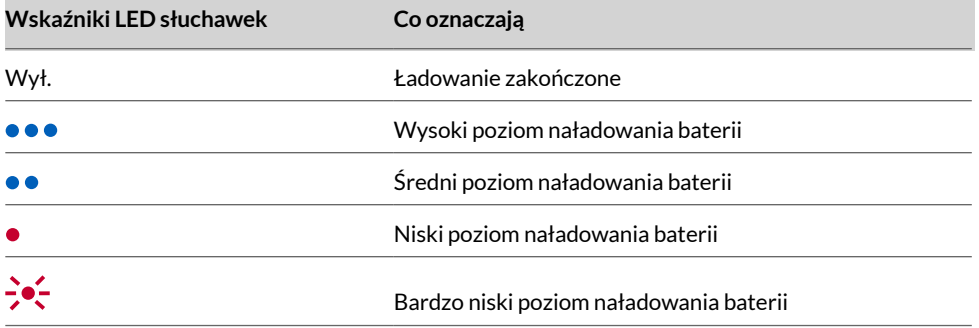

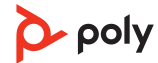

### <span id="page-8-0"></span>**Sprawdzanie stanu naładowania akumulatora**

Sprawdzanie naładowania akumulatora słuchawki:

• Kiedy słuchawki nie są aktywne, przesuń przycisk $\circlearrowright$ na przeciwną stronę od pozycji wyłączonej i go zwolnij. Wysłuchaj komunikatu głosowego lub zwróć uwagę na wskaźniki LED.

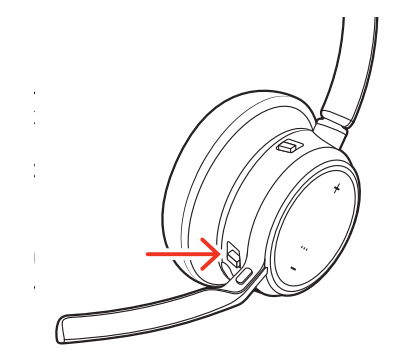

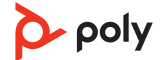

## <span id="page-9-0"></span>Wczytywanie oprogramowania

Pobierz Aplikacja Poly Lens, aby w pełni wykorzystać możliwości urządzenia. Niektóre softfony wymagają zainstalowania oprogramowania Poly w celu włączenia sterowania funkcjami połączenia w urządzeniu (odbieranie/kończenie rozmowy i wyłączenie głosu). Pobierz: [poly.com/lens.](http://www.poly.com/lens)

- Włącz funkcje
- Zmień ustawienia
- Skonfiguruj sterowanie odbieraniem/kończeniem połączeń w softfonie
- Zaktualizuj oprogramowanie sprzętowe urządzenia
- Zarządzaj powiadomienia i alertami
- Zaplanuj przypomnienia dotyczące zdrowia i dobrego samopoczucia

### **Aktualizacja urządzenia Poly**

Na bieżąco aktualizuj oprogramowanie sprzętowe i oprogramowanie, aby poprawić wydajność i korzystać z najnowszych funkcji urządzenia Poly.

Zaktualizuj urządzenie za pomocą Aplikacja Poly Lens. Oprogramowanie można pobrać ze strony [poly.com/lens](http://www.poly.com/lens).

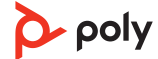

## <span id="page-10-0"></span>Podstawy

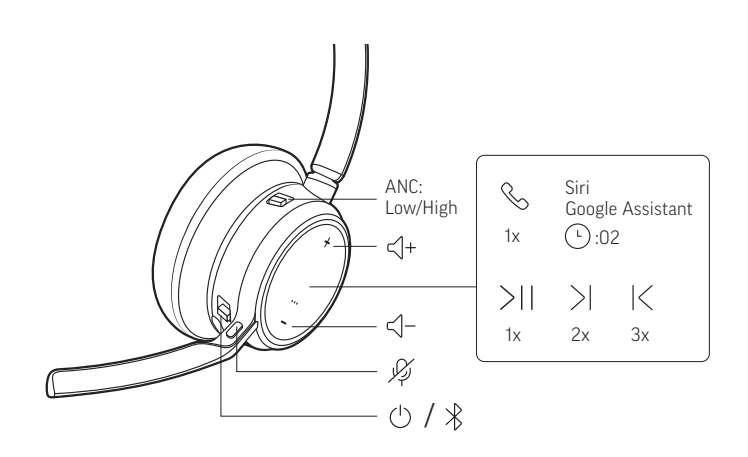

### **Włączanie/wyłączanie zasilania**

Aby włączyć słuchawkę, przesuń przycisk zasilania  $\mathcal{O}$ , aż ukaże się zielony kolor.

### **Regulacja głośności**

Naciśnij przycisk zwiększania (+) lub zmniejszania (–) głośności.

#### **Regulacja głośności mikrofonu zestawu słuchawkowego (softfone)**

Wykonaj testowe połączenie i dostosuj głośność softfonu i dźwięków komputera PC.

### **Regulacja głośności komunikatów głosowych**

Aby dostosować głośność alertów i komunikatów głosowych, naciśnij przełącznik głośności w górę (+) lub w dół (-), gdy nie trwa żadne połączenie ani strumieniowe przesyłanie dźwięku.

### **Rozpoczynanie/odbieranie/kończenie rozmów**

#### **Odebranie lub zakończenie rozmowy**

Naciśnij przycisk odbioru/zakończenia rozmowy .

#### **Odbieranie drugiej rozmowy**

Najpierw naciśnij przycisk odbioru/zakończenia rozmowy , aby zakończyć bieżące połączenie, a następnie ponownie naciśnij przycisk odbioru/zakończenia rozmowy , aby odebrać nowe połączenie.

#### **Wyciszenie mikrofonu**

Wyłączanie dźwięku podczas aktywnego połączenia:

- $\bullet$  Naciśnij przycisk wyłączenia mikrofonu  $\mathscr A$
- Obróć wysięgnik mikrofonu i zablokuj go w pozycji pionowej
- Zdejmij słuchawkę (wymaga aktywnych inteligentnych czujników). Załóż słuchawkę, aby wyłączyć wyciszenie.

#### **Wstrzymanie rozmowy**

Wstrzymywanie aktywnego połączenia i wznawianie wstrzymanego połączenia:

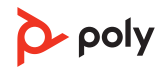

- <span id="page-11-0"></span>• Standardowa słuchawka: przytrzymaj przycisk odbioru/zakończenia rozmowy przez 2 sekundy.
- Słuchawka z obsługą Microsoft Teams: przytrzymaj przycisk wyciszenia mikrofonu przez 2 sekundy.

#### **Przełączanie między rozmowami**

Przełączanie między dwoma połączeniami w zestawie słuchawkowym. Ta funkcja nie jest dostępna w przypadku połączeń z telefonu komórkowego.

Aby przełączyć połączenia:

- Standardowa słuchawka: przytrzymaj przycisk odbioru/zakończenia rozmowy przez 2 sekundy.
- Słuchawka z obsługą Microsoft Teams: przytrzymaj przycisk wyciszenia mikrofonu przez 2 sekundy.

#### **Wybieranie numeru ostatniej rozmowy (smartfon)**

Aby wybrać ostatni wybrany numer, naciśnij dwukrotnie przycisk odbioru/zakończenia rozmowy.

#### **Odbieranie rozmów z innego urządzenia**

Odbieranie połączeń z dwóch telefonów (w tym softfonów) jest proste.

Podczas rozmowy słychać sygnał informujący o rozmowie z drugiego sparowanego telefonu.

Aby odebrać połączenie z drugiego telefonu, najpierw naciśnij przycisk rozmowy  $\zeta$ , aby zakończyć bieżące połączenie, a następnie ponownie naciśnij przycisk rozmowy, aby odebrać nowe połączenie. Można też zignorować drugą rozmowę, a wtedy zostanie ona przekierowana do poczty głosowej.

### **Uruchamianie aplikacji Microsoft Teams (tylko model Teams)**

Dotknij przycisku uruchamiania aplikacji Teams na słuchawce, aby szybko otworzyć aplikację Microsoft Teams w komputerze.

- Gdy nie prowadzisz rozmowy, dotknij przycisku uruchamiania aplikacji Teams  $\vec{u}$ i, aby wyświetlić aplikację Microsoft Teams na komputerze.
- Gdy dioda na podłączonym adapterze USB zamiga na fioletowo, dotknij przycisku uruchamiania aplikacji Teams, aby wyświetlić powiadomienia aplikacji Teams.

#### **Uwaga:**

Wymagany jest model Teams i aplikacja Teams zainstalowana na komputerze. Aplikacja Teams na urządzenie mobilne nie jest obsługiwana.

### **Aktywna redukcja szumów (ANC)**

Aktywna redukcja szumów (ANC) ogranicza zakłócenia z otoczenia oraz poprawia jakość dźwięku i muzyki.

Skorzystaj z przełącznika funkcji ANC aby wybrać:

- Ustawienie niskie: zalecane do pracy w biurze
- Ustawienie wysokie: najlepsze do głośnych miejsc

#### **Korzystanie z czujników**

Inteligentne czujniki reagują na założenie oraz zdjęcie słuchawki. Dostosuj funkcję w aplikacji Aplikacja Poly Lens. Poniżej opisano ustawienia domyślne.

<span id="page-12-0"></span>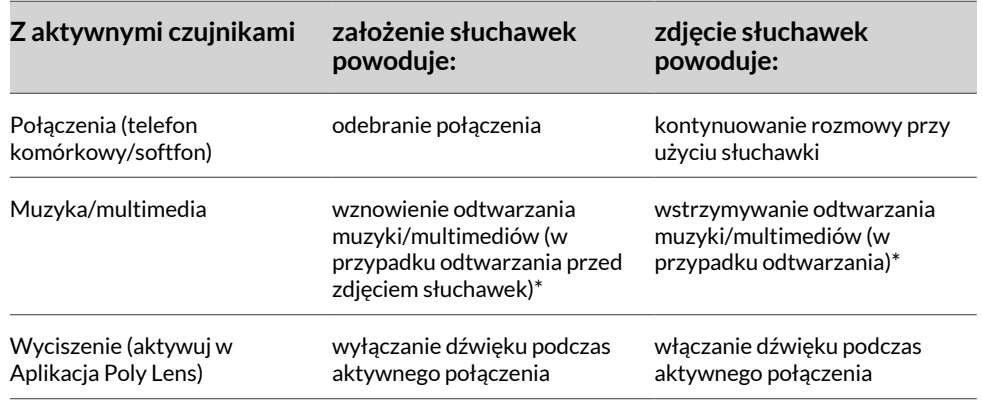

**Uwaga:** \* Funkcje różnią się zależnie od aplikacji. Może nie działać z aplikacjami internetowymi.

#### **Resetowanie czujników**

Jeśli czujniki działają nieprawidłowo, być może trzeba je zresetować.

Istnieją dwa sposoby resetowania czujników słuchawek. Wybierz:

- Po włączeniu słuchawek, ładuj je w stacji ładującej przez 10 sekund.
- Włącz słuchawkę, naciskając przycisk wyłączenia dźwięku «i przytrzymując go przez ponad 4 sekundy, aż diody LED zamigają na fioletowo 4 razy, uważając przy tym, aby nie dotknąć wyściółki nausznicy ani nie dopuścić do jej kontaktu z powierzchnią.

#### **Wyłączanie czujników**

Istnieją dwa sposoby wyłączania inteligentnych czujników słuchawki:

- Zarządzanie czujnikami w aplikacji Aplikacja Poly Lens
- Przytrzymaj przyciski wyciszenia  $\ast$  i odbioru/zakończenia rozmowy  $\ast$  przez co najmniej 4 sekundy, aż wskaźnik LED zacznie migać na fioletowo, a następnie na czerwono. Powtórz czynność, aby ponownie włączyć czujniki. Wskaźnik LED zacznie migać na fioletowo, a następnie na niebiesko.

**Uwaga:** Wyłączenie czujników jest niemożliwe podczas strumieniowego przesyłania dźwięku.

#### **Rozpoczęcie/wstrzymanie odtwarzania dźwięku**

Naciśnij przycisk połączenia », aby wstrzymać lub wznowić strumieniowe przesyłanie dźwięku.

**Uwaga:** Funkcje różnią się zależnie od aplikacji. Może nie działać z aplikacjami internetowymi.

### **Asystent głosowy (funkcja smartfonu)**

**Siri, Google Assistant, Cortana** Naciśnij i przytrzymaj przycisk odbioru/zakończenia rozmowy przez 2 sekundy, aby włączyć domyślnego asystenta głosowego telefonu. Poczekaj aż telefon oznajmi włączenie funkcji wybierania głosowego, wyszukiwania lub innych funkcji głosowych.

## <span id="page-13-0"></span>Więcej funkcji

### **Wybierz język**

Możesz bezprzewodowo zmienić język słuchawki za pomocą aplikacji Aplikacja Poly Lens. Pobierz: [poly.com/lens.](http://www.poly.com/lens)

### **Wskaźnik połączenia**

Wskaźnik LED na słuchawce świeci na czerwono, aby inne osoby widziały, kiedy prowadzisz rozmowę. Ustawienia możesz zmienić w Aplikacja Poly Lens.

### **Tryb przewodowy (dźwięk przez USB)**

Jeśli podczas rozmów prowadzonych przez softfon występują przerwy w dźwięku, mogą występować problemy z gęstością połączenia Bluetooth. Popraw wydajność dźwięku, korzystając niezależnego od gęstości trybu przewodowego.

- **1.** Odłącz adapter USB Bluetooth od komputera
- **2.** Podłącz słuchawkę bezpośrednio do komputera za pomocą dołączonego przewodu USB o długości 1,5 m.
- **3.** Wyłącz słuchawkę, aby korzystać z niezależnego od gęstości sygnału trybu przewodowego.

**Uwaga:** W trybie przewodowym bateria słuchawka ładuje się.

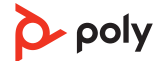

## <span id="page-14-0"></span>Rozwiązywanie problemów

#### **Rozwiązywanie problemów — Słuchawka**

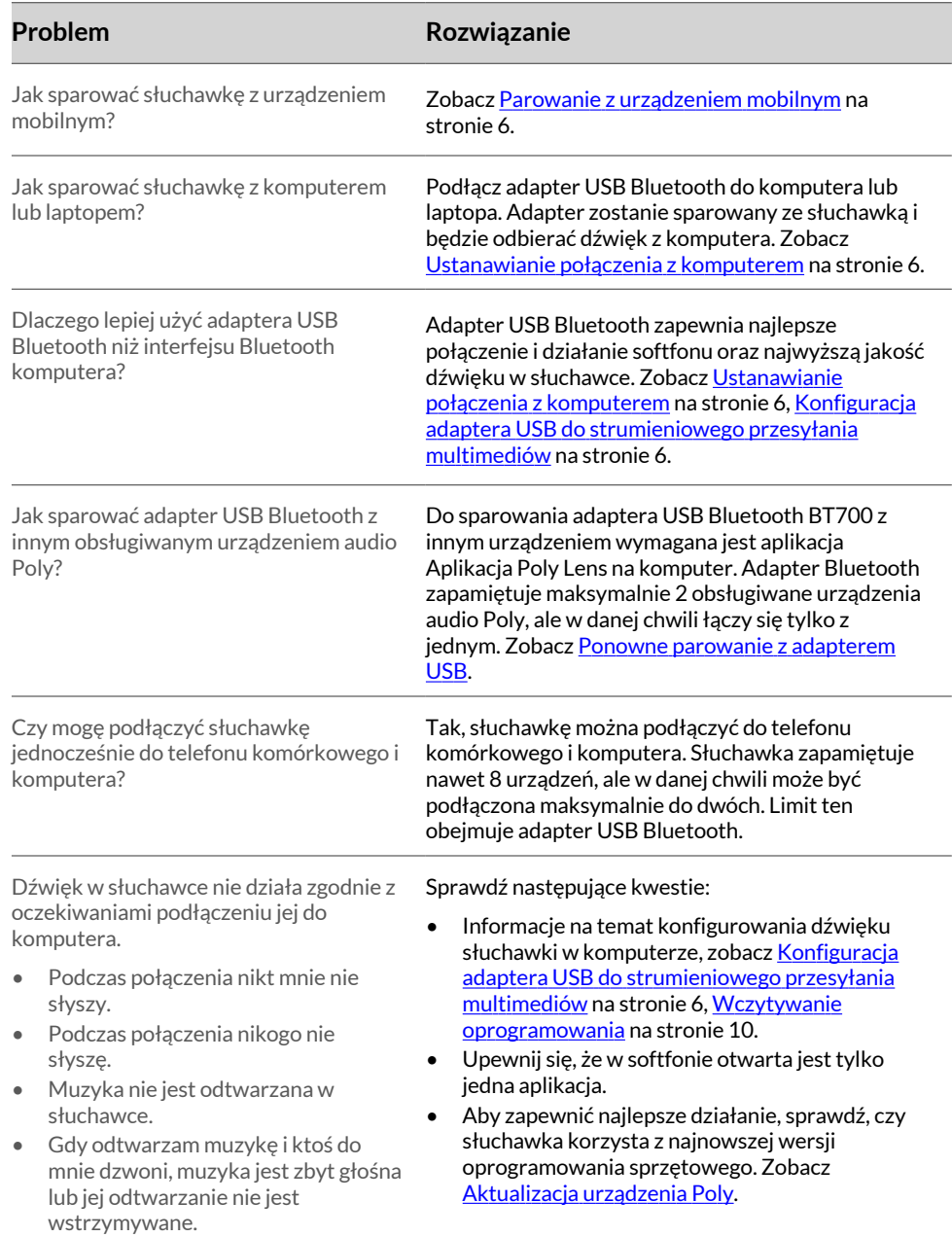

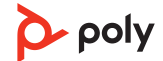

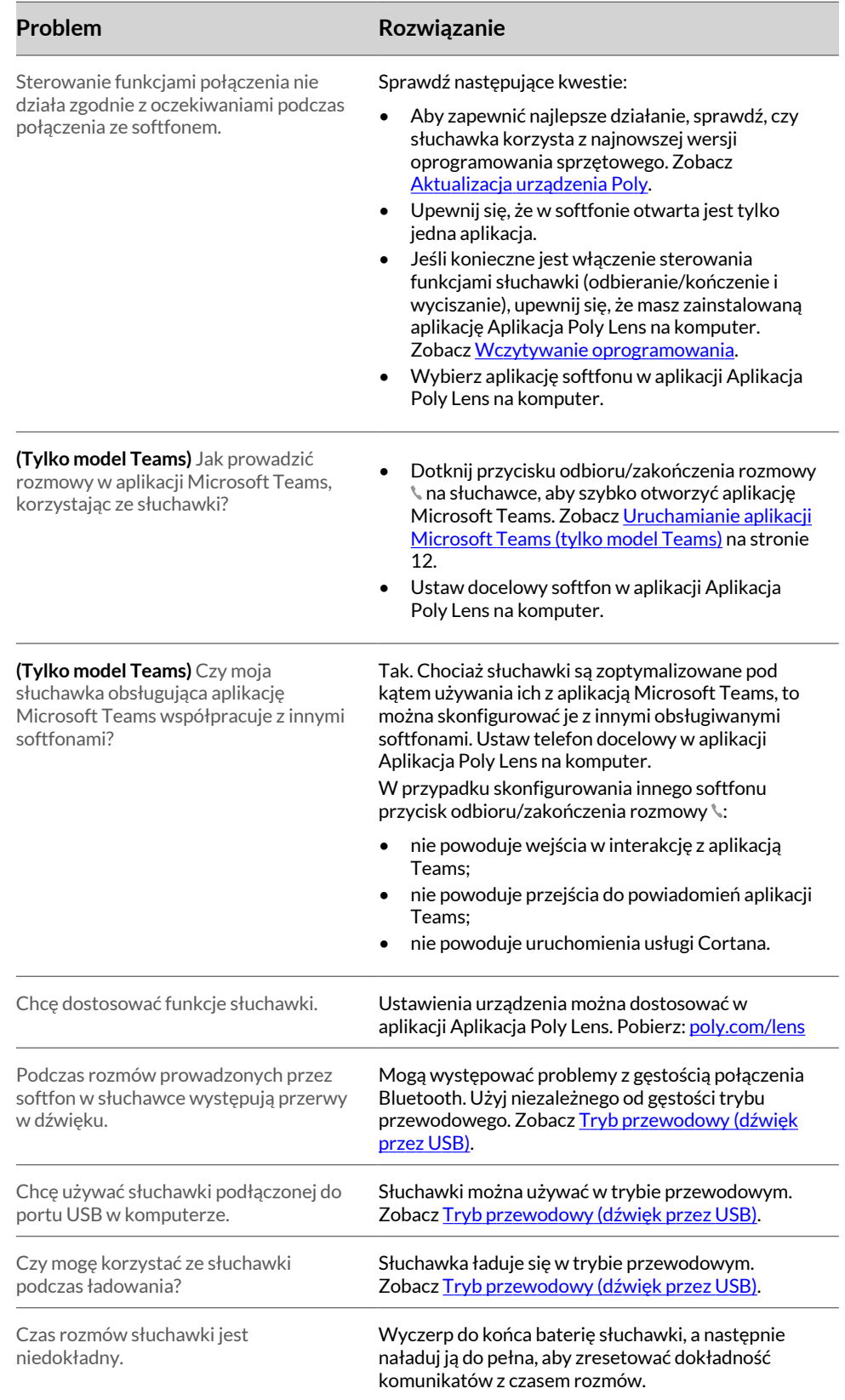

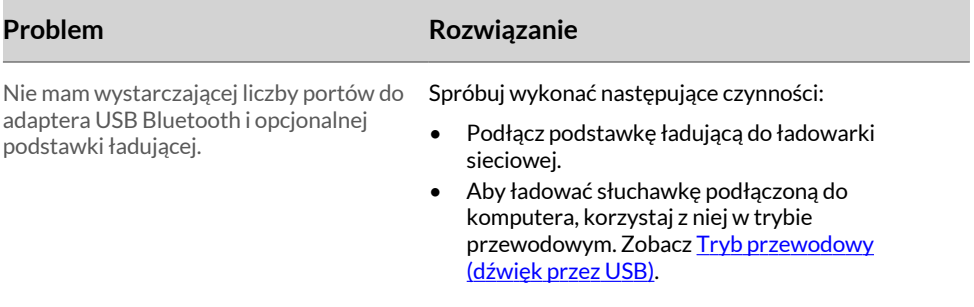

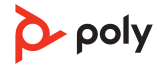

## <span id="page-17-0"></span>Zawartość opakowania

Zawartość opakowania może różnić się w zależności od produktu.

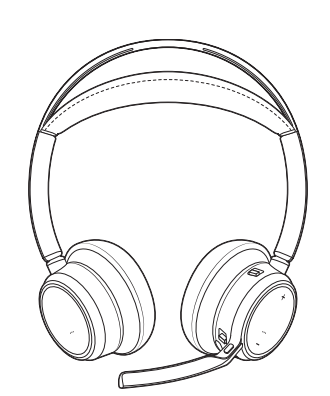

Słuchawki

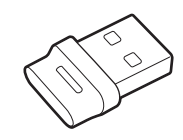

Adapter Bluetooth USB (konstrukcja adaptera może się różnić)

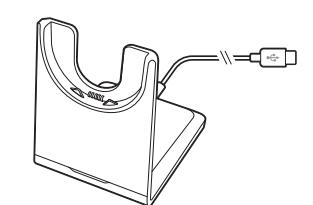

Podstawka ładująca (tylko wybrane modele) and the model of the Futerał

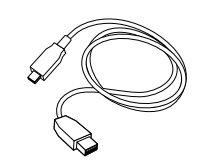

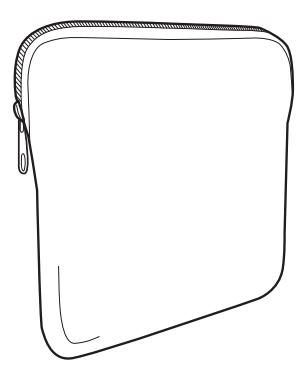

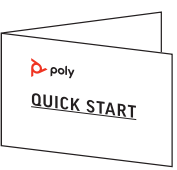

Przewód micro-USB Skrócona instrukcja obsługi

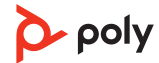

## <span id="page-18-0"></span>Pomoc

#### **POTRZEBUJESZ POMOCY?**

**[poly.com/support](https://www.poly.com/support)**

#### **HP Inc.**

1501 Page Mill Road Palo Alto 94304, U.S.A. 650-857-1501

#### **HP Deutschland GmbH**

HP HQ-TRE

71025 Boeblingen, Germany

**HP Inc UK Ltd**

Regulatory Enquiries, Earley West

300 Thames Valley Park Drive

Reading, RG6 1PT

United Kingdom

© 2023 Poly. Bluetooth jest zarejestrowanym znakiem towarowym firmy Bluetooth SIG, Inc. Wszystkie znaki towarowe należą do ich prawnych właścicieli.

Identyfikator modelu: Słuchawki VFOCUS2/VFOCUS2-M, adapter BT700/BT700C. System: Poly Voyager Focus 2 UC jest wyposażony w słuchawki VFOCUS2/VFOCUS2-M i adapter BT700/BT700C.

219230-21 07.23

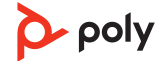